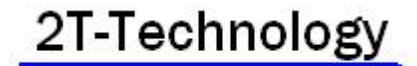

# **Quick Start Guide Voyager Digital Intercom (ME-D-3G)**

**1.** Purchase a bill pay or pay as you go (PAYG) SIM card. Get the security PIN removed and ask to have Voice Mail turned off.

**2**. If the SIM is PAYG, register the SIM online at the operator's web site. You are likely to have to put the SIM into a phone for the relevant network to receive a registration code. Having the SIM registered will allow the end user check the credit on the SIM. Give the end user the login details for checking SIM credit.

**3**. Fit the SIM Card into the device (slide the top of the SIM holder towards the antenna connector until it clicks and opens). Connect the PSU to the terminals GND and 12V on the terminal block as per the wiring diagram on the back of the unit. Connect up the antenna cable. Apply power to the GSM device.

**4.** Give the device about 2 minutes to register when first turned on. The LCD should now a) indicate the available signal strength on the ICON at the top left of the screen and b) the message "Enter Flat Number then Call" should be on the LCD screen.

**5.** Move the antenna away from the intercom to minimise the GSM hum on the speaker during a call.

#### **Using the Keypad for Access Control**

The keypad can be used to pulse the relay to control a lock or gate. To do this the feature must be enabled as follows:

- **1.** To Enter Configuration Mode. Press A and then enter the default manager code "123456".
- **2.** Press the D button twice to enter the Main menu.
- **3.** Press the D button to enter the Manager menu.
- **4.** Use the # key to move down to "Door Setting" and press the D button.
- **5.** Press the D button on "Open by Password" and use the D button to change from Disable to Enable.
- **6.** Use the A key to reverse out of the menus to go back to the main screen.

#### Test the configuration:

**7.** To operate the relay, enter the default code "123456" and then press A. Relay should pulse and "Door is open" will show on screen.

# **Setting up details for a User or Apartment and make a call**

Three numbers can be added per call point. So each apartment or associated user can have three phone numbers associated with them. If one number isn't answered the second one will be called. To set up a user:

- **1.** To Enter Configuration Mode. Press A and then enter the default manager code "123456".
- **2.** Press the D button twice to enter the Main menu.
- **3.** Use the # key to move down to Subscriber and press the D button to set up a subscriber.
- **4.** Enter "1" and press D to add numbers in location 1, or for apartment 1.
- **5.** Use the # button to move to "Yes" and press the D button.
- **6.** At the flashing "N" for name press the D button and add the users name using the keypad (See the bottom of page 2 for keypad layout) and use # key to move to next letter and press the D button when finished.
- **7.** Beside 1: enter the first phone number.
- **8.** If required beside 2: add a second phone and beside 3: add a third number for this user or apartment.
- **9.** Use A button to exit configuration menu when programming complete.

# Test the configuration:

**10.** Now test the intercom by placing a call to User or Apartment 1.

**11.** At the main screen press "1" and then press the D button. The call should go through to the number you programmed for user or apartment 1.

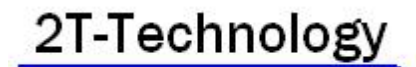

**Quick Start Guide Voyager Digital Intercom (ME-D-3G)**

### **Controlling the device with an incoming Telephone Call**

Users that are registered with the intercom can pulse the relay by simply making a no cost call to it.

- **1.** We must first Enable this mode of operation.
- **2.** To Enter Configuration Mode. Press A and then enter the default manager code "123456".
- **3.** Press the D button twice to enter the Main menu.
- **4.** Press the D button to enter the Manager menu.
- **5.** Use the # button to move down to "Door Settings" and press the # button to move to "Caller ID open".
- **6.** Press the D button to enter this setting and then press it again to Enable/Disable this setting. Exit the menus by pressing A 4 times.

Test the configuration:

- **7.** Place a call from the mobile number set up as a user in the last section (Setting up details for a User or Apartment and make a call).
- **8.** The relay should pulse once call comes through and screen should display "door is opened".

#### **Controlling the device with an SMS Text**

**1.** The system can be controlled by sending SMS text from any mobile phone. For full details on this see the included document on "GSM Door Phone SMS Control". For example to add a user with one phone number in location 2.

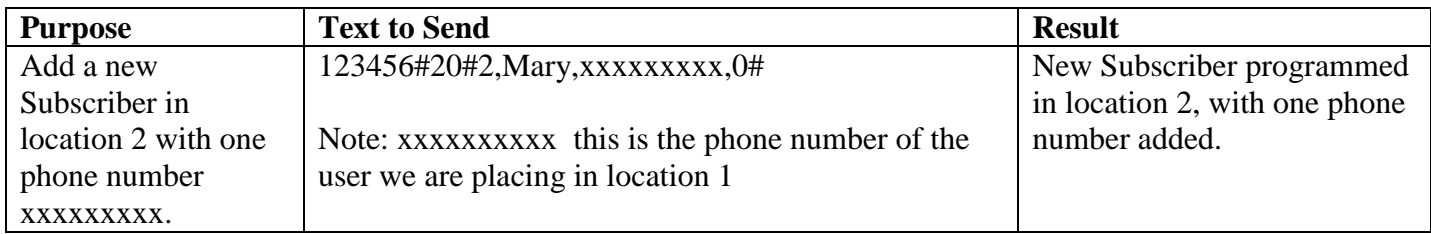

Keypad layout:

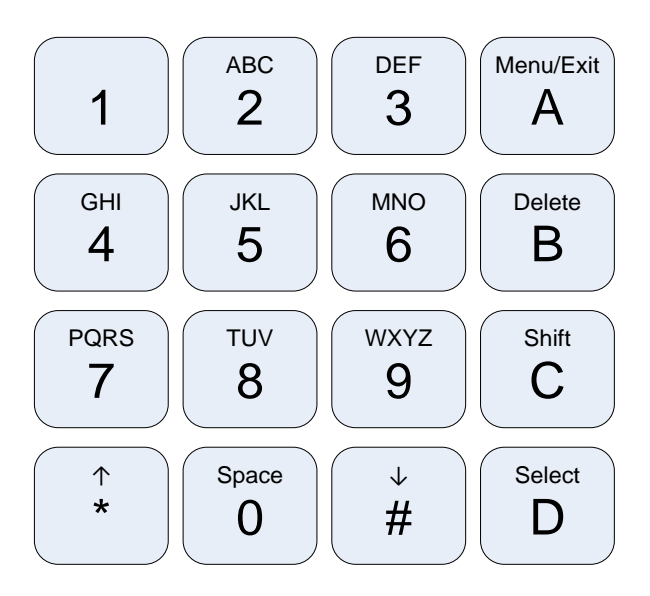